# eSafety withBeConnected

**Be Connected** Every Australian online.

# **Πώς να χρησιμοποιείτε**  κυβερνητικούς ιστότοπους

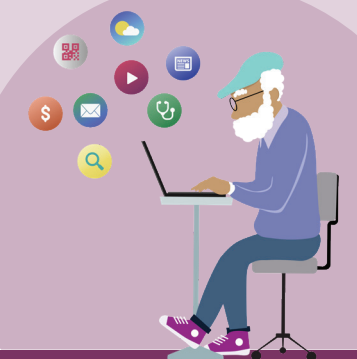

Οι ιστότοποι της Αυστραλιανής κυβέρνησης παρέχουν ένα εύρος πληροφοριών, από ειδήσεις και ψυχαγωγία μέχρι ενημερώσεις υγείας για την κοινότητα και συμβουλές υπηρεσιών. Μάθετε ποιοι από αυτούς σας είναι χρήσιμοι και πώς να ρυθμίσετε τον δικό σας λογαριασμό στο myGov, ώστε να έχετε πρόσβαση και να διαχειρίζεστε τις ηλεκτρονικές δημόσιες υπηρεσίες με αυτοπεποίθηση.

## **Πώς οι κυβερνητικοί ιστότοποι μπορούν να σας βοηθήσουν**

Οι κυβερνητικοί ιστότοποι αποτελούν μια πολύτιμη πηγή αξιόπιστων πληροφοριών πάνω σε διαφορετικά θέματα που απασχολούν τους Αυστραλούς.

Διατίθενται πολλοί ιστότοποι. Κάποιοι προσφέρουν πρόσβαση σε βασικές υπηρεσίες, όπως υπηρεσίες φροντίδας ηλικιωμένων, Medicare, και την Αυστραλιανή εφορία (ATO). Άλλοι καλύπτουν ειδήσεις και επικαιρότητα, τις τελευταίες ενημερώσεις για την υγεία, δελτία καιρού και συμβουλές προς ταξιδιώτες. Υπάρχουν, επίσης, κυβερνητικοί ιστότοποι που παρέχουν ψυχαγωγία, προσφέροντάς σας πρόσβαση σε εκπομπές ραδιοφώνου και τηλεόρασης ή podcasts μέσω υπηρεσίας streaming δωρεάν!

Μπορείτε να κάνετε τη δική σας αναζήτηση, για να βρείτε τους πιο χρήσιμους και σχετικούς ιστότοπους για τις ανάγκες σας.

## **Για πρακτικές πληροφορίες**

**Ειδήσεις** – ο ιστότοπος ειδήσεων ABC News προσφέρει επίκαιρες ειδήσεις σε τοπικό, εθνικό και παγκόσμιο επίπεδο. Ενημερώνει, εκπαιδεύει και ψυχαγωγεί, και σκοπεύει να απεικονίσει την ποικιλομορφία της Αυστραλιανής κοινότητας. Επισκεφθείτε το **[abc.net.au](http://abc.net.au)**

**Καιρός** – η Μετεωρολογική Υπηρεσία προσφέρει στην κοινότητα τα πιο πρόσφατα δελτία καιρού και προειδοποιήσεις. Επισκεφθείτε το **[bom.gov.au](http://bom.gov.au)**

**Υγεία** – το Υπουργείο Υγείας κοινοποιεί δημόσια στοιχεία για την υγεία, τις πολιτικές και τους κανονισμούς. Αυτό περιλαμβάνει ειδοποιήσεις για την COVID-19 και συμβουλές για τα εμβολιαστικά προγράμματα της COVID-19. Επισκεφθείτε το **[health.gov.au](http://health.gov.au)**

**Ταξίδια** – ο ιστότοπος της κυβέρνησης της Αυστραλίας «Έξυπνος Ταξιδιώτης» (Smart Traveller) περιλαμβάνει πληροφορίες για ταξιδιωτικά έγγραφα, κανονισμούς του εξωτερικού και συμβουλές ασφαλείας κατά τη διάρκεια των ταξιδιών. Επισκεφθείτε το **[smartraveller.gov.au](http://smartraveller.gov.au)**

### **Για ψυχαγωγία**

Μπορείτε να επιλέξετε έναν ιστότοπο με βάση τα ψυχαγωγικά σας ενδιαφέροντα. Οι επιλογές περιλαμβάνουν:

**ABC Radio** – επιλέξτε από ένα εύρος εθνικών και τοπικών ραδιοφωνικών δικτύων και podcasts. Επισκεφθείτε το **[abc.net.au](http://abc.net.au)**

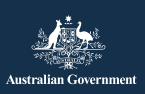

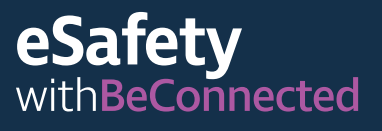

**ABC iview** – παρακολουθήστε τις αγαπημένες σας εκπομπές και ταινίες στο ABC TV. Επισκεφθείτε το **[abc.net.au](http://iview.abc.net.au)**

**SBS on Demand** – επιλέξτε τις αγαπημένες σας εκπομπές και ταινίες στο SBS TV. Επισκεφθείτε το **[sbs.com.au](http://sbs.com.au)**

**Be Connected** – επιλέξτε από μια γκάμα πηγών, σχεδιασμένων να αναπτύσσουν τις ψηφιακές δεξιότητές σας, ή παίξτε παιχνίδια στο κέντρο παιχνιδιών. Επισκεφθείτε το **[beconnected.](http://beconnected.esafety.gov.au) [esafety.gov.au](http://beconnected.esafety.gov.au)**

#### **Για κυβερνητικές υπηρεσίες**

Μπορείτε να έχετε πρόσβαση σε βασικές κυβερνητικές υπηρεσίες, όπως:

**My Aged Care** – σας βοηθά να βρίσκετε δημόσιες υπηρεσίες φροντίδας ηλικιωμένων. Επισκεφθείτε το **[myagedcare.gov.au](http://myagedcare.gov.au)**

**Healthdirect** – παρέχει δωρεάν εγκεκριμένες πληροφορίες και συμβουλές υγείας. Επισκεφθείτε το **[health.gov.au](http://healthdirect.gov.au)**

**Services Australia** – παρέχει πληροφορίες για τις πληρωμές και τις υπηρεσίες της κυβέρνησης της Αυστραλίας. Πρέπει να χρησιμοποιήσετε τον λογαριασμό σας myGov για να έχετε ασφαλή πρόσβαση σε αυτές τις πληροφορίες. **[servicesaustralia.gov.au](http://servicesaustralia.gov.au)**

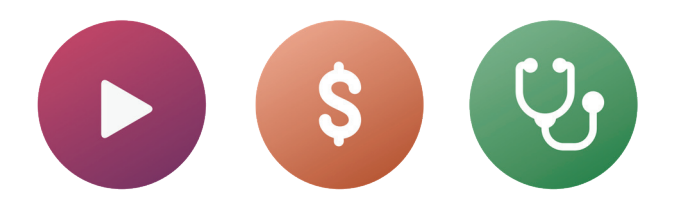

## **Τι είναι το myGov;**

Το myGov σας προσφέρει πρόσβαση σε ένα εύρος δημόσιων υπηρεσιών της Αυστραλίας στο διαδίκτυο. Μπορείτε να έχετε πρόσβαση σε όλες τις δημόσιες πληροφορίες, χρησιμοποιώντας τον λογαριασμό σας. Αφού δημιουργήσετε τον λογαριασμό σας myGov, απαιτείται μόνο μια σύνδεση για να εισέλθετε στον ιστότοπο. Δεν χρειάζεται να επισκέπτεστε πολλούς ιστότοπους και να θυμάστε πολλούς κωδικούς πρόσβασης!

#### **Πώς δημιουργώ τον λογαριασμό μου myGov**

Για να ρυθμίσετε τον λογαριασμό σας myGov χρειάζεστε:

- μια ενεργή προσωπική διεύθυνση email
- ένα κινητό τηλέφωνο με ενεργό λογαριασμό και νούμερο
- πρόσβαση στο διαδίκτυο ή πρόγραμμα δεδομένων κινητής τηλεφωνίας.

Ακολουθήστε αυτά τα βήματα, για να δημιουργήσετε τον λογαριασμό myGov:

- 1. Μεταβείτε στον ιστότοπο myGov και επιλέξτε «Δημιουργία λογαριασμού myGov».
- 2. Συμφωνήστε με τους όρους χρήσης.
- 3. Εισαγάγετε τη διεύθυνση email σας. Αυτή πρέπει να είναι προσωπική και να μη τη μοιράζεστε με τρίτο.
- 4. Εισαγάγετε τον κωδικό που λάβατε από το myGov στο email σας.
- 5. Εισαγάγετε τον αριθμό κινητού τηλεφώνου σας.

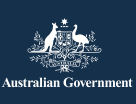

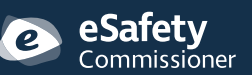

Αυτό το πρόγραμμα έχει αναπτυχθεί από την eSafety ως μέρος της πρωτοβουλίας Be Connected.

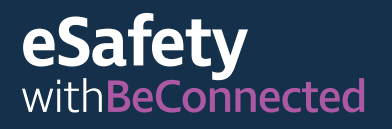

- 6. Δημιουργήστε έναν κωδικό πρόσβασης. Ο κωδικός πρόσβασης πρέπει να περιέχει τουλάχιστον επτά χαρακτήρες και τουλάχιστον έναν αριθμό. Για περισσότερες πληροφορίες δημιουργίας ισχυρών κωδικών πρόσβασης, επισκεφθείτε το: **[beconnected.esafety.gov.au](http://beconnected.esafety.gov.au/topic-library/essentials/safety-first/safe-passwords)**
- 7. Επιλέξτε ή δημιουργήστε ερωτήσεις ασφαλείας. Οι ερωτήσεις ασφαλείας πρέπει να απαντώνται μόνο από εσάς. Θα σας ζητηθεί να απαντήσετε σε μία από αυτές τις ερωτήσεις, αν δοκιμάσετε να συνδεθείτε στον λογαριασμό σας myGov και ξεχάσετε τον κωδικό πρόσβασής σας ή δεν έχετε πρόσβαση στον κωδικό που στάλθηκε στο κινητό σας τηλέφωνο. Η απάντηση σε αυτές τις ερωτήσεις δεν θα σας επιτρέψει να συνδεθείτε, αλλά θα μπορέσετε να ρυθμίσετε έναν νέο κωδικό πρόσβασης ή να αλλάξετε τον αριθμό κινητού τηλεφώνου σας. Έπειτα, θα μπορείτε να έχετε πρόσβαση στον λογαριασμό σας.
- 8. Επιβεβαιώστε το όνομα χρήστη σας. Το myGov θα σας παρέχει ένα όνομα χρήστη, για να έχετε πρόσβαση στον λογαριασμό σας. Το όνομα χρήστη αποτελείται από γράμματα και αριθμούς. Επίσης, θα σας δοθεί η επιλογή να χρησιμοποιήσετε τη διεύθυνση email σας ως όνομα χρήστη.

**ΣΥΜΒΟΥΛΗ:** Αν έχετε επιλογή, συστήνεται να συνδέεστε στο myGov από υπολογιστή. Έτσι, το κινητό σας τηλέφωνο θα είναι εύκαιρο να λάβει τον κωδικό ασφαλείας.

#### **Σύνδεση στο myGov**

Ακολουθήστε αυτά τα βήματα, για να συνδεθείτε στο myGov:

- 1. Επισκεφθείτε τον ιστότοπο myGov και επιλέξτε «σύνδεση».
- 2. Εισαγάγετε το παραγόμενο όνομα χρήστη ή τη διεύθυνση email σας.
- 3. Εισαγάγετε τον κωδικό πρόσβασης και κάντε κλικ στο «σύνδεση».
- 4. Το myGov θα στείλει ένα μήνυμα κειμένου με τον κωδικό ασφαλείας στο κινητό σας. Πληκτρολογήστε προσεκτικά τον κωδικό στο πλαίσιο «εισαγωγή κωδικού».

**ΣΥΜΒΟΥΛΗ:** Για να διατηρήσει τον λογαριασμό σας ασφαλή, το myGov στέλνει έναν κωδικό μέσω μηνύματος κειμένου στο κινητό σας κάθε φορά που συνδέεστε. Αυτό ονομάζεται Έλεγχος Ταυτοποίησης Δυο Παραγόντων (Two Factor Authentication) (ένας επιπλέον τρόπος επιβεβαίωσης της ταυτότητάς σας). Αφού εισαγάγετε τον κωδικό σωστά στον ιστότοπο myGov, θα μπορείτε να έχετε πρόσβαση στις προσωπικές σας πληροφορίες.

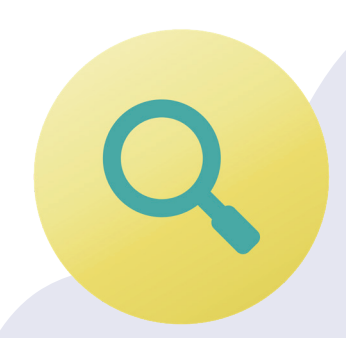

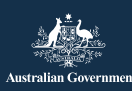

eSafety Commissioner Αυτό το πρόγραμμα έχει αναπτυχθεί από την eSafety ως μέρος της πρωτοβουλίας Be Connected.

**esafety.gov.au**

#### **Υπηρεσίες συνδέσμων στο myGov**

Για να εκμεταλλευτείτε στο έπακρο τον λογαριασμό σας myGov, μπορείτε να δημιουργείτε συνδέσμους εντός του λογαριασμού σας προς υπηρεσίες που χρησιμοποιείτε τακτικά. Η πρόσβαση σε όλες τις υπηρεσίες σας από ένα σημείο σημαίνει ότι όλα τα στοιχεία σας είναι αποθηκευμένα μαζί. Το μόνο που χρειάζεται είναι να συνδεθείτε στον λογαριασμό σας myGov για να έχετε πρόσβαση σ' αυτές.

Δείτε ορισμένα παραδείγματα συνδέσμων στο myGov:

**Εφορία Αυστραλίας (ATO)** – σας επιτρέπει να κάνετε τη φορολογική σας δήλωση ηλεκτρονικά, να επεξεργάζεστε τους φόρους και να λαμβάνετε υπενθυμίσεις για πληρωμές ή επικείμενες επιστροφές.

**Medicare** – σας επιτρέπει να κάνετε αίτηση για αποζημιώσεις ή να ελέγχετε προηγούμενες αιτήσεις.

**My Aged Care** – σας επιτρέπει να έχετε πρόσβαση σε εξατομικευμένα αρχεία πελατών, να ενημερώνετε τα ονόματα των εκπροσώπων πελατών και να ελέγχετε το ποιος έχει πρόσβαση να δει τα αρχεία σας.

**My Health Record** – σας επιτρέπει να βλέπετε ιατρικές αναφορές, να λαμβάνετε επικοινωνία από τον γιατρό σας και να διαχειρίζεστε τα ιατρικά σας αρχεία, όπως και τους γιατρούς σας.

**Centrelink** – σας δίνει πρόσβαση σε δικαιώματα και πληρωμές συνταξιοδότησης.

#### **Πώς να συνδέσετε μια υπηρεσία**

Ακολουθήστε αυτά τα βήματα, για να συνδέσετε μια υπηρεσία μέσω του λογαριασμού myGov:

- 1. Συνδεθείτε στον λογαριασμό σας myGov.
- 2. Επιλέξτε «υπηρεσίες» από το μενού στην κορυφή. Από εκεί θα μεταφερθείτε στη σελίδα των υπηρεσιών.
- 3. Επιλέξτε «σύνδεση νέας υπηρεσίας». Επιλέξτε τις υπηρεσίες στις οποίες θέλετε να έχετε πρόσβαση από τη λίστα των επιλογών.
- 4. Συμφωνήστε να επιτρέψετε στο myGov να αποθηκεύει τις προσωπικές σας πληροφορίες είναι ασφαλές να το κάνετε εδώ.
- 5. Ακολουθήστε τις αναλυτικές οδηγίες που σας δίνονται για την υπηρεσία που συνδέετε.
- 6. Χρησιμοποιήστε τον κωδικό σύνδεσης που θα σας στείλει το myGov, για να συνδέσετε την υπηρεσία.

**ΣΥΜΒΟΥΛΗ:** Το myGov ενδέχεται να κάνει ερωτήσεις για τις πρόσφατες αλληλεπιδράσεις σας με την υπηρεσία που συνδέετε. Αυτό μπορεί να περιλαμβάνει πληροφορίες για τις πρόσφατες αιτήσεις σας Medicare, για παράδειγμα. Αυτό γίνεται για την ασφάλειά σας και προστατεύει τις προσωπικές σας πληροφορίες.

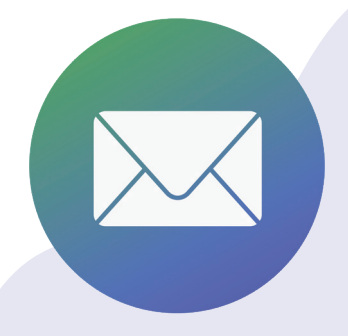

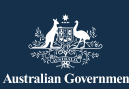

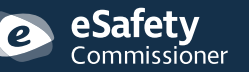

Αυτό το πρόγραμμα έχει αναπτυχθεί από την eSafety ως μέρος της πρωτοβουλίας Be Connected.

**esafety.gov.au**

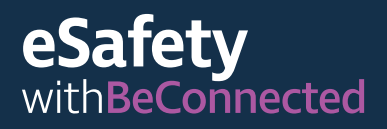

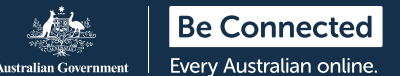

## **Πώς να σκανάρετε έναν κωδικό QR και να χρησιμοποιείτε εφαρμογές check-in για την COVID-19**

Ένας κωδικός QR (Quick Response) είναι ένα ασπρόμαυρο τετράγωνο barcode σε σχέδιο μήτρας. Είναι συνδεδεμένος με ψηφιακές πληροφορίες που μπορούν να «σκαναριστούν» ή να «διαβαστούν», χρησιμοποιώντας smartphone.

Ένας τρόπος χρήσης των κωδικών QR είναι η συλλογή στοιχείων επαφής, όταν άτομα φθάνουν ή αποχωρούν από χώρους που έχουν επηρεαστεί από την COVID-19. Συχνά βρίσκονται στην είσοδο των χώρων, όπως καταστήματα και εστιατόρια. Η επιτυχής ιχνηλάτηση επαφών για τον περιορισμό της εξάπλωσης της COVID-19 βασίζεται στην εγκυρότητα αυτών των πληροφοριών.

Κάθε πολιτεία και περιοχή έχει τον δικό της κώδικα QR που συνδέεται σε εφαρμογή καταγραφής COVID-19, ένα πρόγραμμα υπολογιστή σχεδιασμένο για χρήση από κινητές συσκευές.

#### **Σκανάρισμα κωδικών QR**

Ακολουθήστε αυτά τα βήματα, για να σκανάρετε έναν κωδικό QR:

- 1. Εντοπίστε τον κωδικό QR στον χώρο που εισέρχεστε.
- 2. Ανοίξτε την κάμερα του τηλεφώνου σας και κρατήστε τη κοντά στον κωδικό QR. Όταν η κάμερα εστιάσει στον κωδικό, θα εμφανιστεί ένας σύνδεσμος στο επάνω μέρος της οθόνης. Πατήστε αυτόν τον σύνδεσμο. Μπορεί να σας ζητηθεί να κάνετε λήψη της δημόσιας εφαρμογής στην πολιτεία σας σε αυτό το σημείο.
- 3. Εισάγετε τα στοιχεία επικοινωνίας σας. (Αφού κατεβάσετε τη δημόσια εφαρμογή της πολιτείας σας και εισαγάγετε τα στοιχεία σας, θα θυμάται τα στοιχεία σας την επόμενη φορά).
- 4. Επιλέξτε «check-in σε αυτήν την τοποθεσία».
- 5. Όταν αποχωρήσετε από αυτόν τον χώρο, θυμηθείτε να ανοίξετε την εφαρμογή ξανά και να κάνετε checkout.

**ΣΥΜΒΟΥΛΗ:** Τα στοιχεία επικοινωνίας σας δεν θα σταλούν στην υπηρεσία check-in, εκτός αν επιλέξετε «check-in». Πρέπει να επιλέξετε την επιλογή check-in για να ολοκληρώσετε τη διαδικασία.

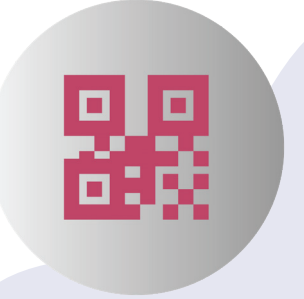

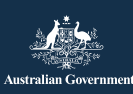

eSafetv  ${\small \sf \color{red}Commissi\color{blue} \overline{o}}$ ner Αυτό το πρόγραμμα έχει αναπτυχθεί από την eSafety ως μέρος της πρωτοβουλίας Be Connected.

**esafety.gov.au**

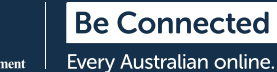

# **Πώς να κρατήσετε ασφαλή τα προσωπικά σας στοιχεία**

#### **Δημιουργήστε ισχυρούς κωδικούς**

**πρόσβασης**. Οι ισχυροί κωδικοί πρόσβασης δυσκολεύουν τους άλλους από το να αποκτήσουν πρόσβαση στα προσωπικά στοιχεία σας. Πρέπει να περιλαμβάνουν ένα μείγμα πεζών και κεφαλαίων γραμμάτων, αριθμών και ειδικών χαρακτήρων. Αποφύγετε να χρησιμοποιείτε έναν κωδικό πρόσβασης σε πολλούς ιστότοπους και να θυμάστε να αλλάζετε τους κωδικούς πρόσβασης συχνά. Ο κωδικός πρόσβασης myGov πρέπει να περιέχει τουλάχιστον επτά χαρακτήρες και τουλάχιστον έναν αριθμό.

#### **Θυμηθείτε τις ερωτήσεις ασφαλείας**

**σας**. Απαντάτε πάντα στις ερωτήσεις ασφαλείας όπως κάνατε κατά τη ρύθμιση του λογαριασμού σας και χρησιμοποιήστε τα ίδια κεφαλαία γράμματα και κενά. Αν απαντήσετε στις ερωτήσεις ασφαλείας του myGov λανθασμένα για πέντε συνεχόμενες φορές στη σειρά, ο λογαριασμός σας θα κλειδώσει για δυο ώρες.

**Μην κοινοποιείτε τα στοιχεία σας**. Το myGov, ή άλλη δημόσια υπηρεσία, όπως η ATO, δεν θα σας ζητήσουν ποτέ τα προσωπικά ή οικονομικά σας στοιχεία από το τηλέφωνο. Θα λαμβάνετε ειδοποιήσεις μέσω email ή μηνύματος κειμένου από το myGov, όποτε υπάρχουν νέα μηνύματα στα εισερχόμενά σας, όμως αυτά τα μηνύματα δεν θα περιλαμβάνουν ποτέ κάποιον σύνδεσμο σύνδεσης στον λογαριασμό σας myGov. Να εισέρχεστε πάντα στον λογαριασμό σας myGov, συνδεόμενοι στον αντίστοιχο ιστότοπο.

**Μην κοινοποιείτε τα στοιχεία σύνδεσής σας**. Ο λογαριασμός σας myGov αποθηκεύει τα ευαίσθητα προσωπικά σας δεδομένα και τα οικονομικά στοιχεία σας. Μην κοινοποιείτε τα στοιχεία σύνδεσής σας.

**Αποσυνδέεστε πάντα από τον λογαριασμό σας**. Αυτό είναι πολύ σημαντικό, αν συνδέεστε στο myGov από δημόσιο υπολογιστή. Όταν αποσυνδέεστε από τον λογαριασμό σας διασφαλίζετε ότι κανείς δεν μπορεί να δει τα στοιχεία σας.

Για περισσότερες πληροφορίες πάνω στο θέμα, επισκεφθείτε τον ιστότοπο Be Connected στο **[beconnected.esafety.gov.au/topic-library/](http://beconnected.esafety.gov.au/topic-library/introduction-to-mygov) [essentials](http://beconnected.esafety.gov.au/topic-library/introduction-to-mygov)**.

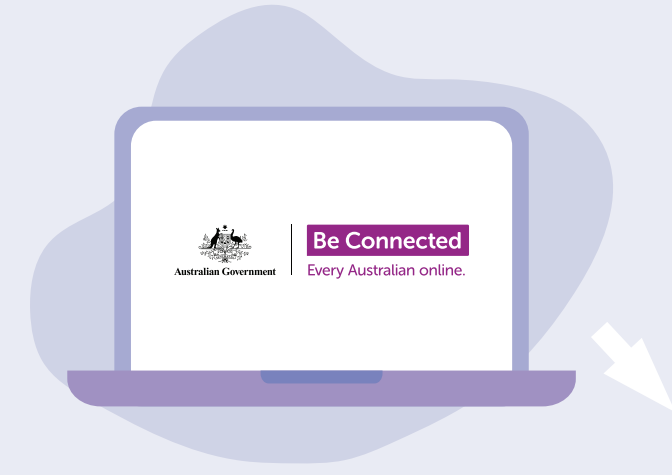

## **Αφιερώστε χρόνο, για να ανακαλύψετε το Be Connected**

Το Be Connected είναι ένας περιεκτικός ιστότοπος με δωρεάν πηγές ειδικά σχεδιασμένες να υποστηρίζουν Αυστραλούς μεγαλύτερης ηλικίας να συνδέονται στο διαδίκτυο με ασφάλεια και να πλοηγούνται με αυτοπεποίθηση στον ψηφιακό κόσμο. Ο ιστότοπος είναι, επίσης, χρήσιμος για οικογένειες και κοινοτικούς οργανισμούς που θέλουν να βοηθήσουν τους πολίτες μεγαλύτερης ηλικίας να έχουν πρόσβαση σε όλα τα οφέλη του διαδικτύου.

## **[beconnected.esafety.gov.au](https://www.finder.com.au/)**

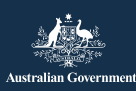

eSafety Commissioner

Αυτό το πρόγραμμα έχει αναπτυχθεί από την eSafety ως μέρος της πρωτοβουλίας Be Connected. **[esafety.gov.au](http://www.esafety.gov.au)**